**Инструкция по эксплуатации NF-8508, Многофункциональный кабельный тестер, измеритель оптической мощности**

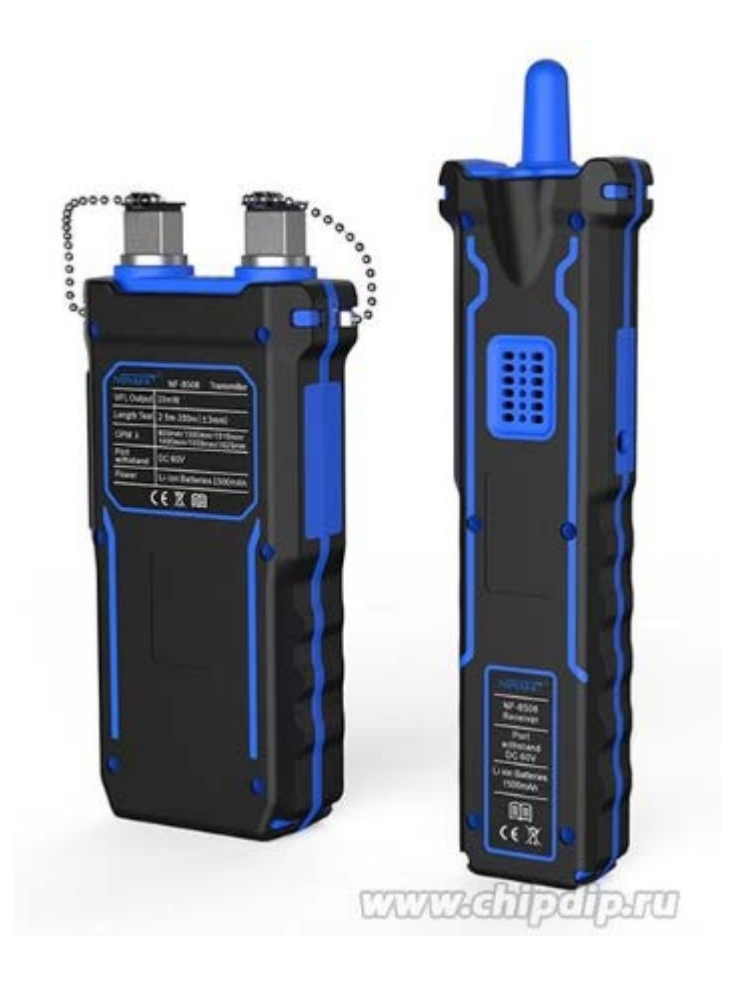

# **Правила безопасности**

Прочтите меры предосторожности перед операцией

- Передатчик и приемник этого устройства питаются от литий-полимерных батарей.

- Не размещайте устройство в пыльных, влажных или жарких местах (выше 40°C).

-Пожалуйста, не разбирайте устройство. Ремонт и техническое обслуживание должны выполняться профессиональным персоналом.

- Если устройство не используется в течение длительного времени, извлеките аккумулятор, чтобы предотвратить вытекание жидкости из аккумулятора.

- Пожалуйста, не выполняйте сопутствующие операции на линии связи во время грозы во избежание ударов молнии и личной безопасности.

## **Кнопки прибора и описание интерфейса**

NF-8508 — это оптический измеритель проводов для ремонта кабелей домашних и общественных сетей. Его основные функции включают в себя многофункциональный тестер сетевого кабеля (тестирование неисправностей кабеля, измерение длины кабеля, тестирование PoE, флэш-память порта, функция проверки качества кристаллической головки), а также измеритель оптической мощности и функцию визуального локатора неисправностей. Кроме того, он имеет два режима отслеживания кабеля, такие как цифровой режим и аналоговый режим, что делает его незаменимым инструментом для инженеров по кабельным системам.

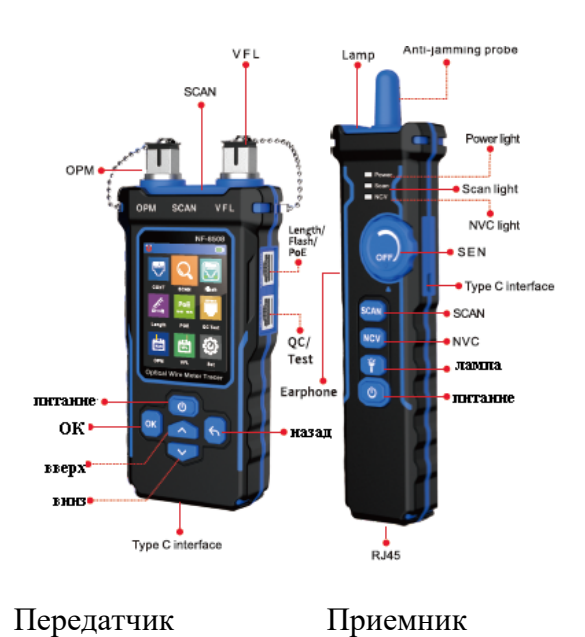

#### **Значок автоматического отключения питания**

Когда этот значок отображается, это означает, что функция автоматического отключения питания включена, а когда этот значок не отображается, это означает, что функция автоматического отключения питания отключена.

#### **Значок дисплея питания**

Отображает текущее состояние питания и зарядки, зеленый статус зарядки, но белый означает отсутствие зарядки.

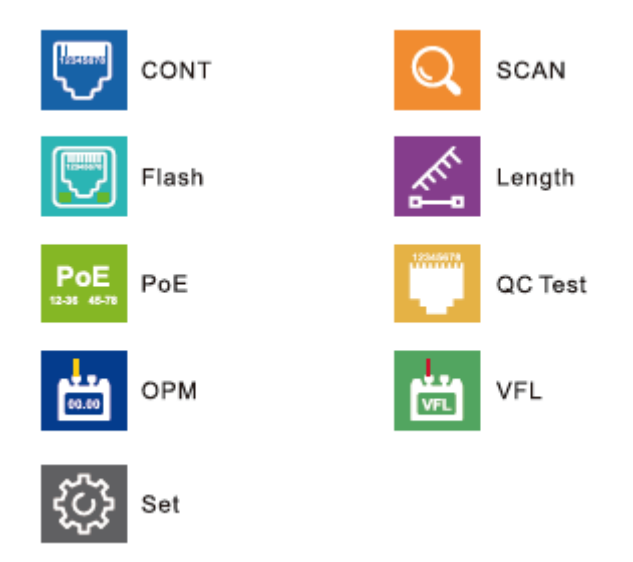

#### **Инструкции по функциям продукта**

## **передатчик**

#### **Тестирование непрерывности**

Подключите один конец кабеля к порту «QC/TEST» передатчика с правой стороны, а другой конец подключите к порту «RJ45» приемника снизу. Выберите  $\Box$  в главном меню и нажмите А, отобразятся типы кабелей, затем нажмите ок на экране отобразится результат теста, треугольник указывает позицию для подключения. Нажмите окопять же, это означает, что тест снова и результат покажет снова. Нажмите **6** можно вернуться в главное меню.

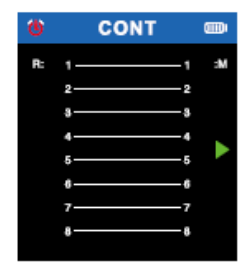

Статус открытого, короткого, поперечного и хорошего состояния следующий:

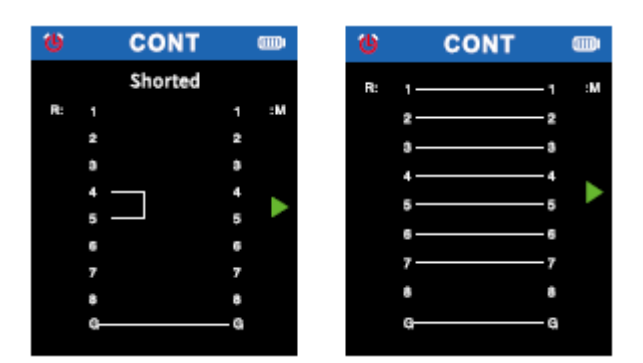

#### Закорочен Сломан

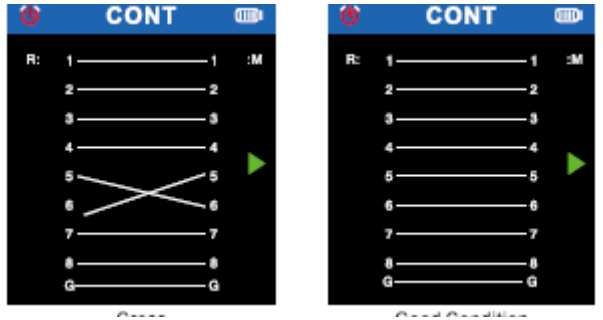

Пересечение Хорошо

# **SCAN**

1. Подключите тестируемый кабель к порту «SCAN» передатчика наверху, введите **в** в главном меню нажмите • или • чтобы выбрать режим сканирования, который вы предпочитаете, цифровой режим или аналоговый режим, затем установите соответствующий режим на приемнике соответственно. После этого удерживайте приемник, чтобы найти кабель на другом конце, самый громкий голос является правильным.

Треугольная стрелка ▼ указывает текущую функцию, а треугольная стрелка ▲ указывает текущую позицию, в которую необходимо вставить кабель. Нажмите ок или 6, чтобы вернуться в главное меню.

Можно выбрать два режима сканирования: цифровой режим/аналоговый режим, до 300 м. **Внимание**: Если передатчик находится в режиме цифрового сканирования, приемник должен быть в цифровом режиме. Аналоговое сканирование в передатчике соответствует аналоговому режиму в приемнике.

Если режимы не совпадают правильно, даже если приемник касается правильного кабеля, он также не будет генерировать тон.

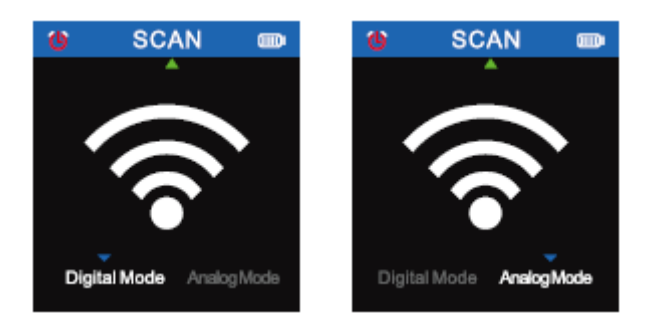

# **Порт Flash**

Подключите один конец кабеля к порту «Length/Flash/PoE» передатчика с правой стороны, выберите **в в главном меню и нажмите ок** для входа в функцию флэш-памяти порта.

На экране отобразятся слова «Тест связи..», а ►треугольная стрелка указывает текущую позицию, в которую необходимо вставить кабель.

Если тест прошел успешно, на экране отобразится зеленый кружок и спецификация текущего коммутатора (FDX: полный дуплекс/ HDX: полудуплекс) Протокол (автосогласование/неавтосогласование).

Кружок и порт на маршрутизаторе (или коммутаторе) будут мигать, если есть порт, частота мигания которого такая же, как у кружка на передатчике, частота составляет около 3 секунд, а другие порты мигают быстрее, то вы может легко определить, что это ваш целевой порт. Но если проверка не пройдена, на экране отобразится «Время ожидания проверки», возможно, из-за того, что кабель не подключен должным образом. И два индикатора порта «Length/Flash/PoE» также будут мигать с той же частотой. Круг на экране также будет мигать вместе с индикаторами портов, кроме того, сплошной круг и пустой круг будут мигать синхронно.

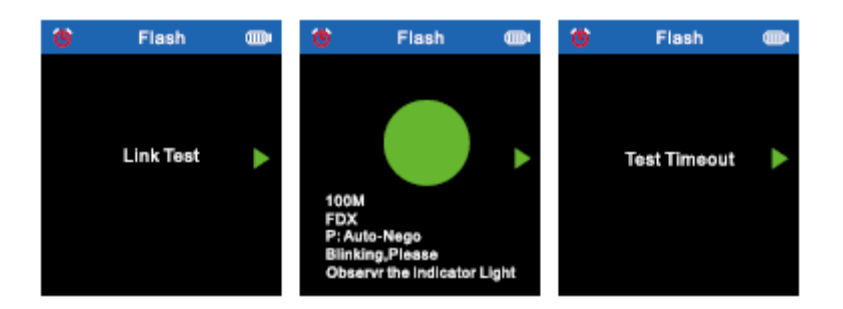

 Концентратор мигает для обнаружения сетевого порта по мигающему индикатору порта на концентраторе/коммутаторе. Доступно для 1M/0M/1M концентратора/коммутатора.

# **Длина**

Подключите один конец кабеля к порту «Length/Flash/PoE», отсоедините кабель на дальнем конце, выберите в главном меню и перед тестированием выберите тип кабеля и единицу измерения (метры/ярды/футы).

Выберите «Начать тестирование», чтобы нажать ок измерить, и результат отобразится на экране. Тестовые изображения и результаты.

Треугольная стрелка ► указывает текущую позицию, в которую необходимо вставить кабель.

Если кабель закорочен или сломан, данные будут красными.

- 1. Проверяемый кабель Lan должен быть обесточен.
- 2. Отсоедините кабель на дальнем конце, никакие другие устройства не подключены!

3. Диапазон должен быть от 2.5 м до 200 м, в противном случае будет отображаться 0 метров.

# **Доступные типы кабелей**

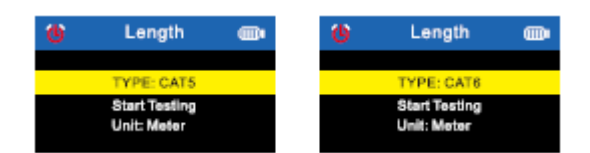

## **Доступные единицы длины**

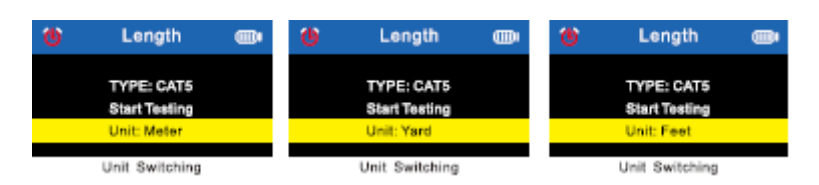

# **Тестовые изображения и результаты**

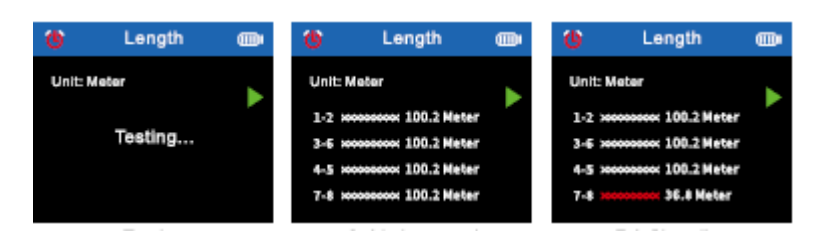

# **PoE тест**

Он может проверять информацию о стандартном устройстве PoE, таком как POE напряжение, полярность питания, режим питания, а также тип PSE (af или стандарт). Если устройство PoE нестандартное, оно также может протестировать POE напряжение, полярность источника питания, режим источника питания, но он не может определить тип PSE, просто отображается «Нестандартный». Подключите кабель к порту «Длина/Flash/PoE», результаты тестирования отобразятся, как показано на рисунке ниже.

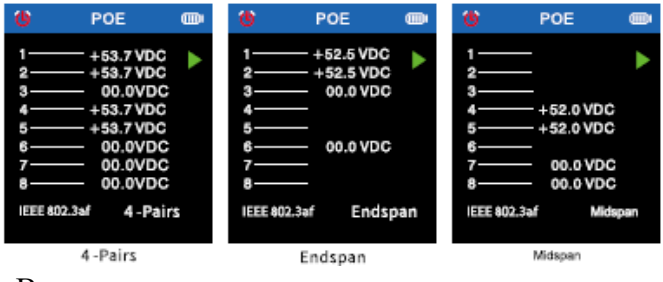

Внимание:

1. Если на все 8 контактов подается питание, полярность не отображается. 2. При подключении к устройству PoE результат может отображаться через несколько секунд, если результат не отображается через 30 секунд, возможно, подключенное устройство не является устройством PoE.

Контроль качества кристаллической головки

Подключите один конец кабеля к порту «QC/TEST». Выберите в главном меню и нажмите чтобы начать тест.

► Треугольная стрелка указывает текущую позицию, в которую нужно вставить кабель, и нажмите **ок** можно вернуться в главное меню нажав **6** 

Подключайте и отключайте проверенный кабель, результат будет обновлен автоматически.  $\checkmark$  означает, что канал нормальный, а X означает, что канал неисправен.

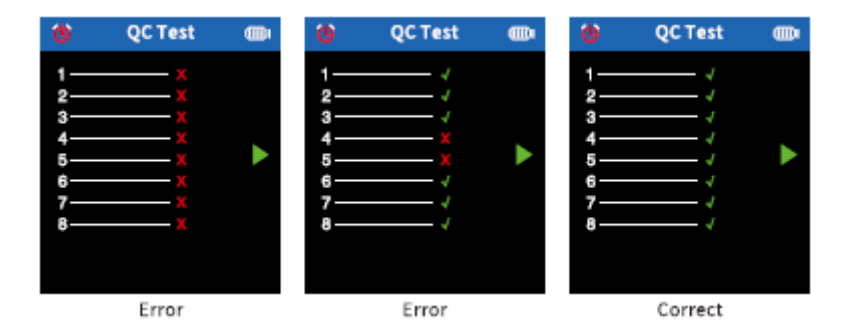

#### **Оптический измеритель мощности**

Измеритель оптической мощности может проверять оптическую мощность и значение затухания света.

Вставьте один конец оптоволоконного кабеля в порт 0PM, выберите в главном меню и нажмите <sup>ок</sup> для входа в функцию измерителя оптической мощности.

▲Треугольная стрелка указывает текущую позицию, в которую необходимо вставить кабель, и данные могут обновляться в режиме реального времени. Нажимать вернуться в главное меню.

Значок Указывает текущий элемент выбора. Сверху вниз: верх означает, что устройство можно переключать, а нижний означает, что можно переключать длину волны. (1)Доступные единицы: дБм, дБ или мВт, мкВт, нВт

(2) Доступная длина волны: 850нм, 1300нм, 1310нм, 1490нм, 1550нм, 1625нм. Вставьте один конец оптоволоконного кабеля в порт OPM, выберите единицу измерения и длину волны перед тестированием.

(3) Переключатель REF

REF используется для проверки значения затухания света. После проверки оптической силы нажмите  $\bigwedge_{\text{HJIH}}$   $\bigotimes_{\text{IJIH}}$  выбора REF, когда значок  $\bigcup_{\text{IJIH}}$  это шрифт REF, долгое нажатие **ок** автоматически сохранит текущее значение оптической мощности во второй синей области, что означает, что на этот раз вы сохранили результаты теста измеренной оптической мощности. При повторном измерении вы можете сравнить предыдущий результат с текущим, чтобы узнать значение затухания при тестировании устройства. Нажми на иконку **Мили Метанов и переключать единицу измерения**, длину волны. Когда значок перед определенным элементом, средства могут переключать их нажатием ок

См. ниже рабочие изображения.

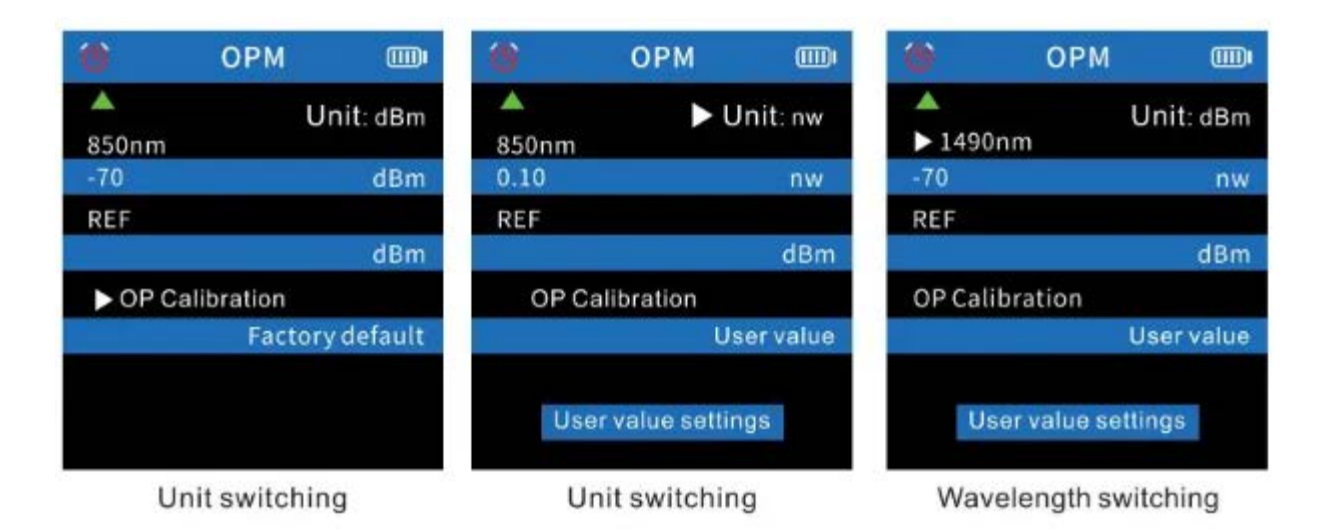

Нажми на иконку **видими можно выбрать «Настройка значения пользователя»**. Нажмите **ок** настройка, нажмите **ок** еще раз, чтобы начать установку «оптической мощности», нажмите и  $\triangle$  или  $\heartsuit$  увеличьте, чтобы открыть пользовательское значение или уменьшите) числовое значение. Нажимать **вернуться в главное меню.** 

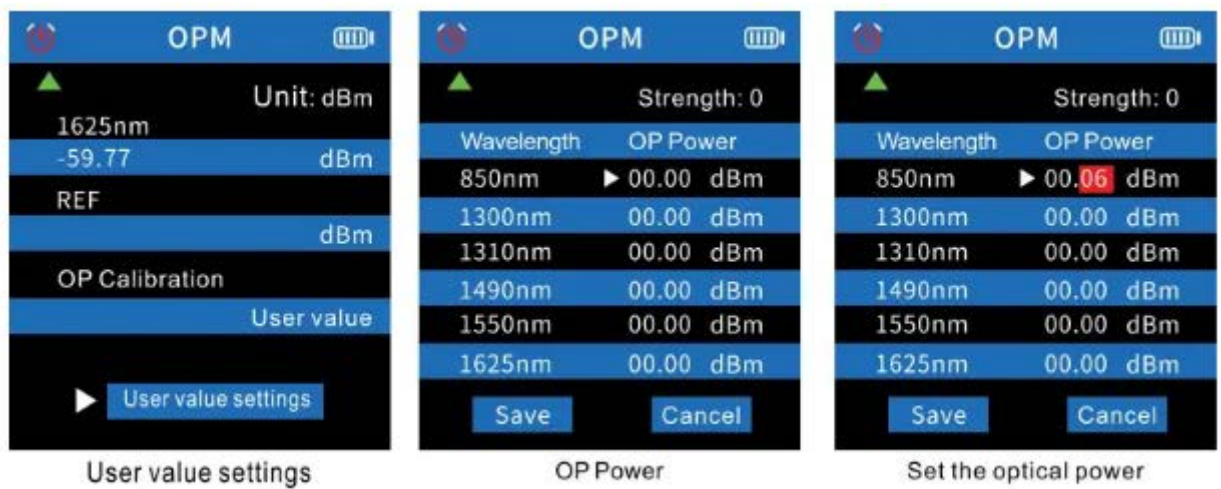

Нажмите значок **Мили Можно выбрать REF**, когда значок находится перед REF, долгое нажатие **ок** может автоматически сохранять текущие данные оптической мощности в первой синей области.

В это время единица принудительно установлена в дБ и не может быть переключена на другие единицы. Нажимать **вернуться в главное меню** 

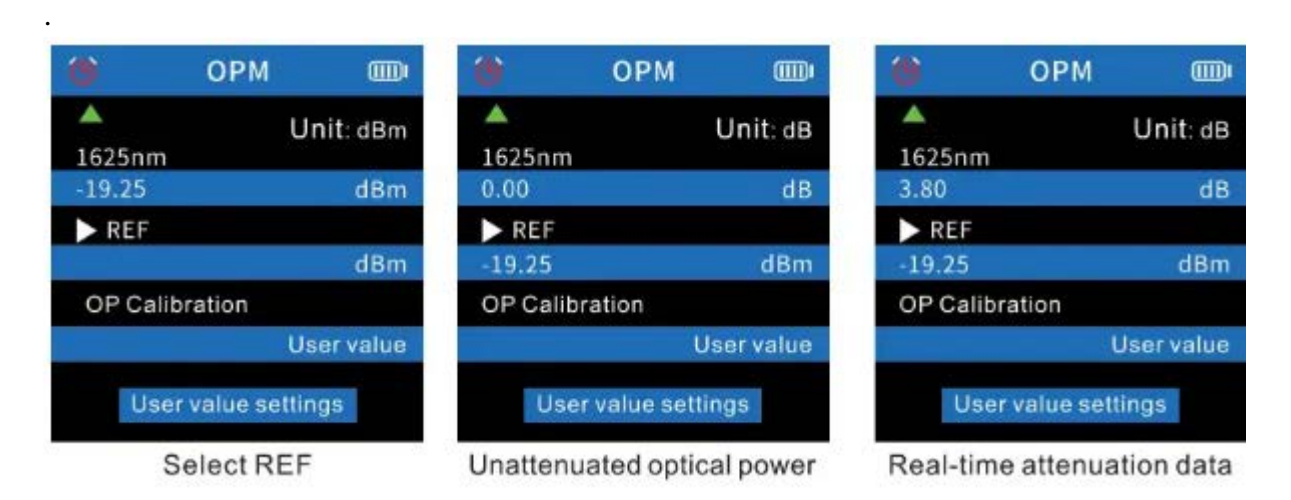

Без функции REF синяя область дисплея во второй строке области пользователя не будет отображать значение, а синяя область дисплея в первой строке области пользователя будет отображать нормальные данные оптической мощности.

# **VFL**

Вставьте один конец оптоволоконного кабеля в порт VFL, выберите в главном меню и нажмите <sup>ю ок</sup> чтобы начать тест. **A** Треугольная стрелка указывает текущую позицию, в которую необходимо вставить кабель. Нажимать **1** чтобы вернуться в главное меню. Нажмите **ЮК** может переключать три режима · Быстрый flas, Медленный flash и Свет.

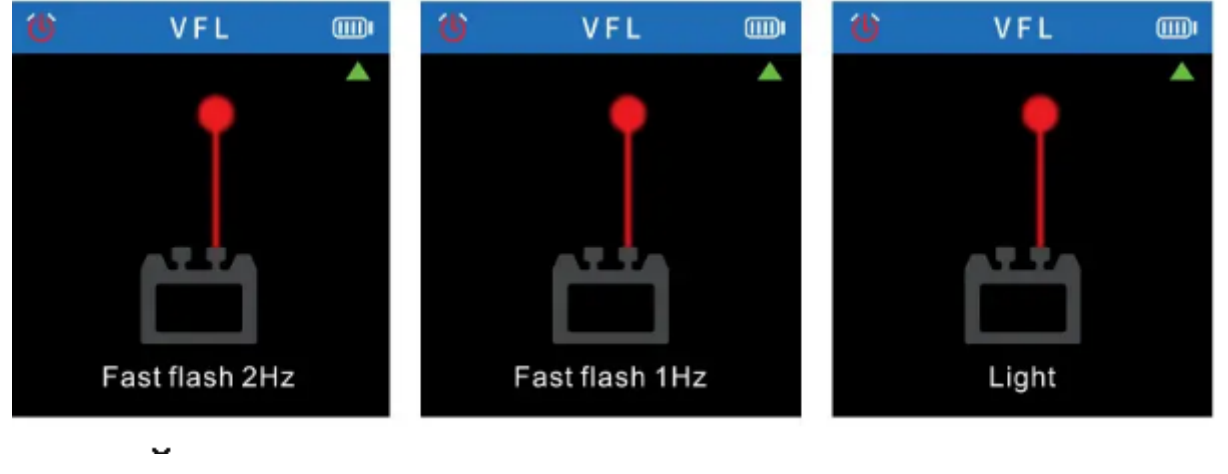

# **|Настройка**

Выберите  $\frac{1}{2}$  в главном меню и нажмите **ок** чтобы войти в функцию настройки, нажмите и не чтобы переключать параметры вверх и вниз, нажмите ок еще раз, чтобы переключить различные режимы текущей опции, и нажмите  $\bigodot$ чтобы вернуться в главное меню.

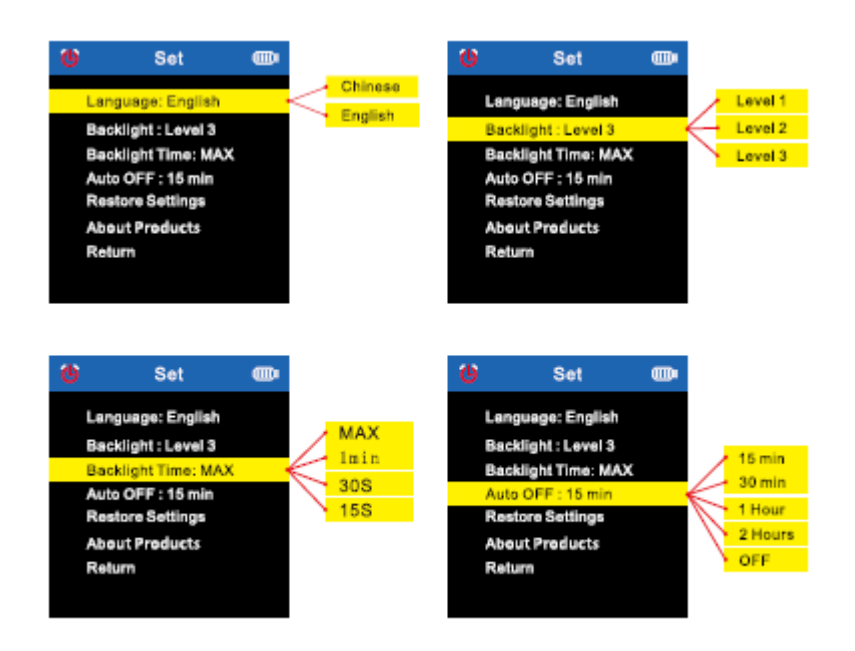

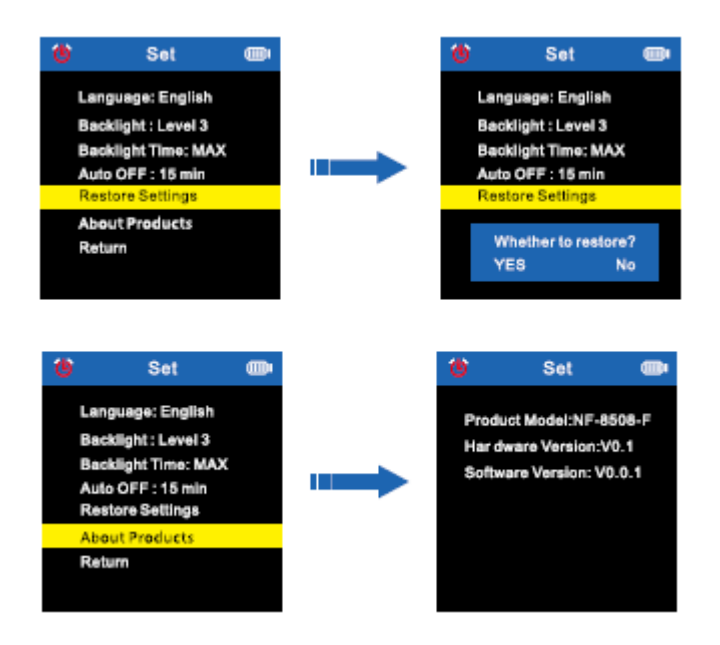

 $B^{\dagger}$   $\ddot{\otimes}$  меню, выберите «Возврат» и нажмите кнопку **ок** . Вернитесь в главное меню.

# **Приемник**

# Питания

Длительное нажатие • услышите звуковой сигнал, это означает, что устройство было включено. В это время индикатор питания загорается зеленым, а индикатор сканирования загорается красным, по умолчанию используется цифровой режим. Нажмите и удерживайте кнопку питания, он выключится, и все индикаторы погаснут.

# **SCAN**

Когда ресивер включится, нажмите сканирование **SCAN** можно переключить «цифровой режим» или «аналоговый режим».

Индикатор сканирования красный, это означает, что это цифровой режим. Индикатор сканирования мигает красным, это означает, что это аналоговый режим.

# NCV

Когда ресивер включится, нажмите **NCV** индикатор NCV горит зеленым, это означает, что функция NCV включена.

# Лампа

Когда ресивер включится, нажмите для управления светом, чтобы включить или выключить.

# **SEN**

При сканировании можно настроить чувствительность приемника для отслеживания кабеля. Поверните по часовой стрелке, чтобы увеличить чувствительность, поверните против часовой стрелки, чтобы уменьшить чувствительность.

Тип С зарядки

Индикатор питания горит красным, это означает, что он заряжается, красный свет гаснет, это означает, что он полностью заряжен.

# **Технические характеристики изделия**

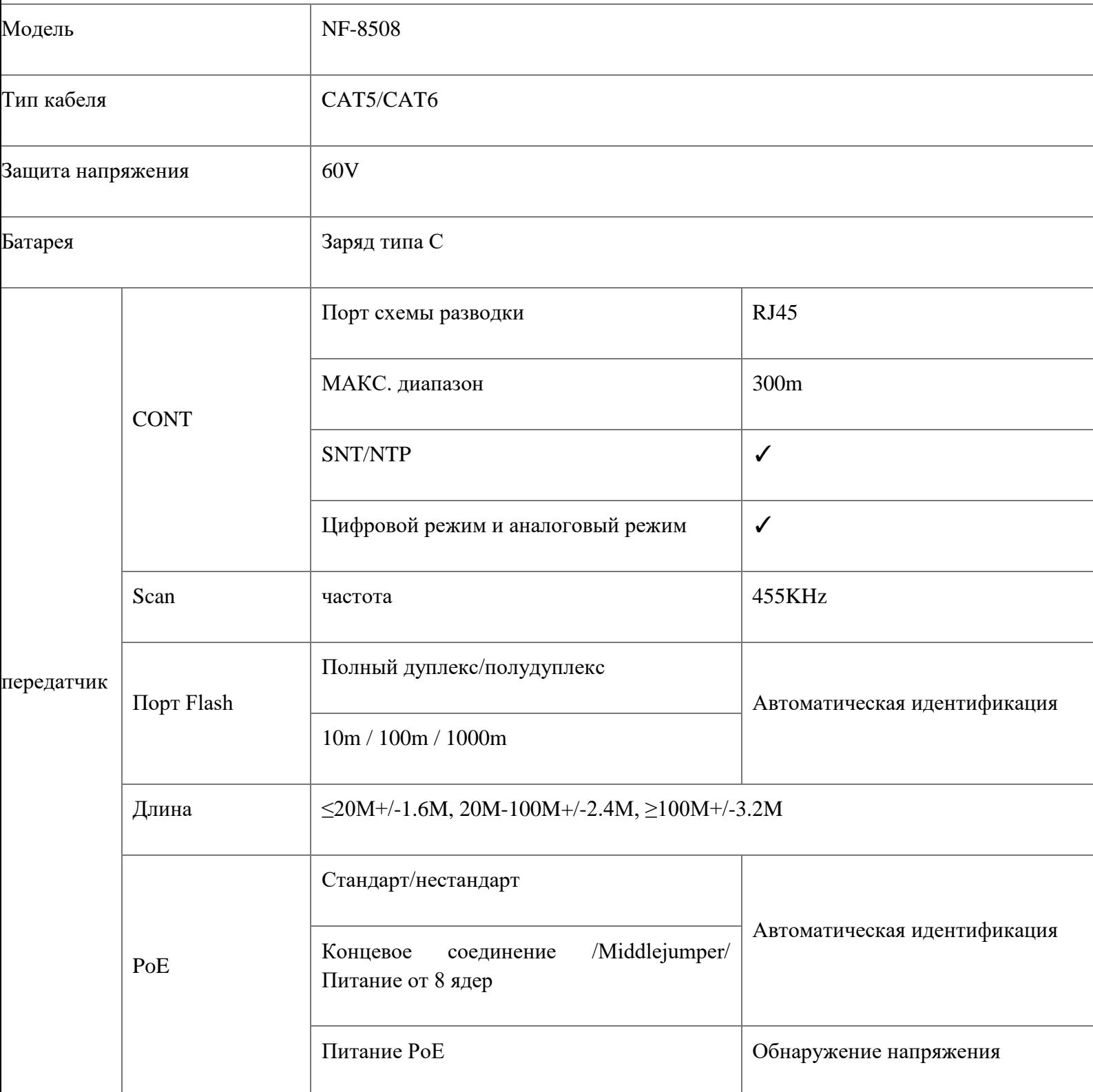

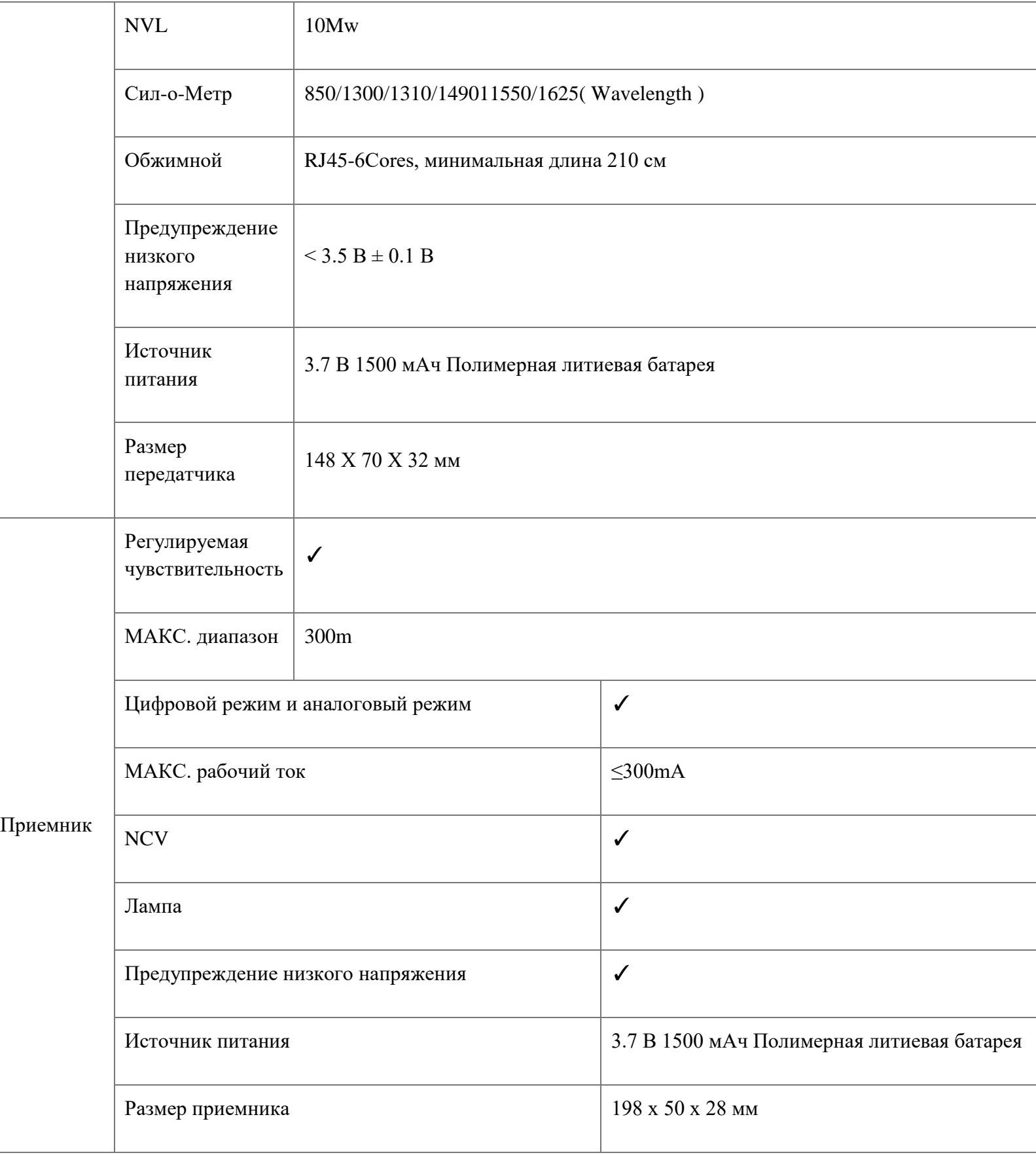

## **Область применения продукта**

Телекоммуникационное бюро/интернет-кафе/телекоммуникационная инжиниринговая компания, сетевая инжиниринговая компания/энергетика и другие слабые текущие проекты, линия техническое обслуживание и другие отделы, которым требуются металлические линии.

Инженерно-технические работы и общее техническое обслуживание линий телекоммуникационных сетей; проектирование линий компьютерных сетей; другие работы по проектированию и техническому обслуживанию металлических проводников.

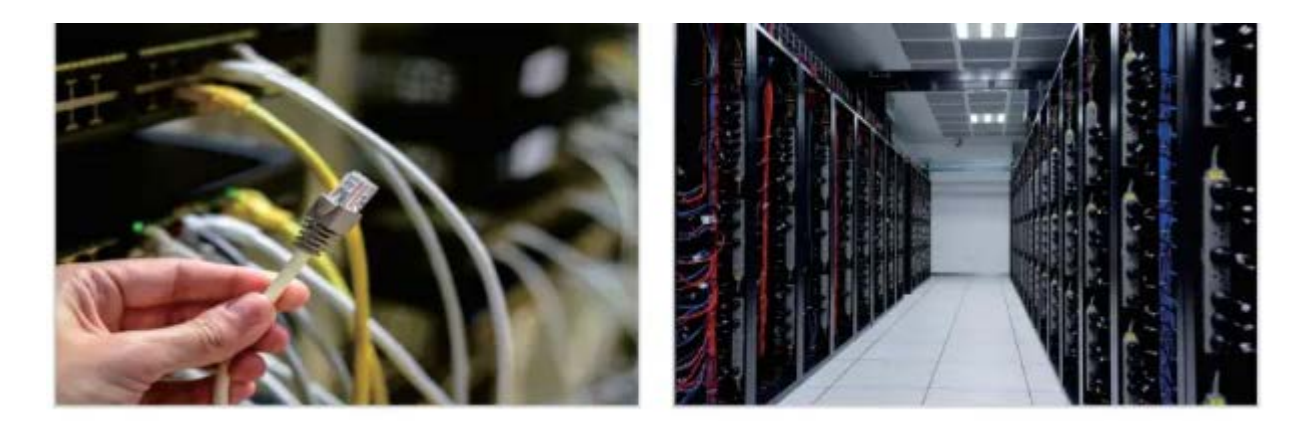

### **Аксессуары**

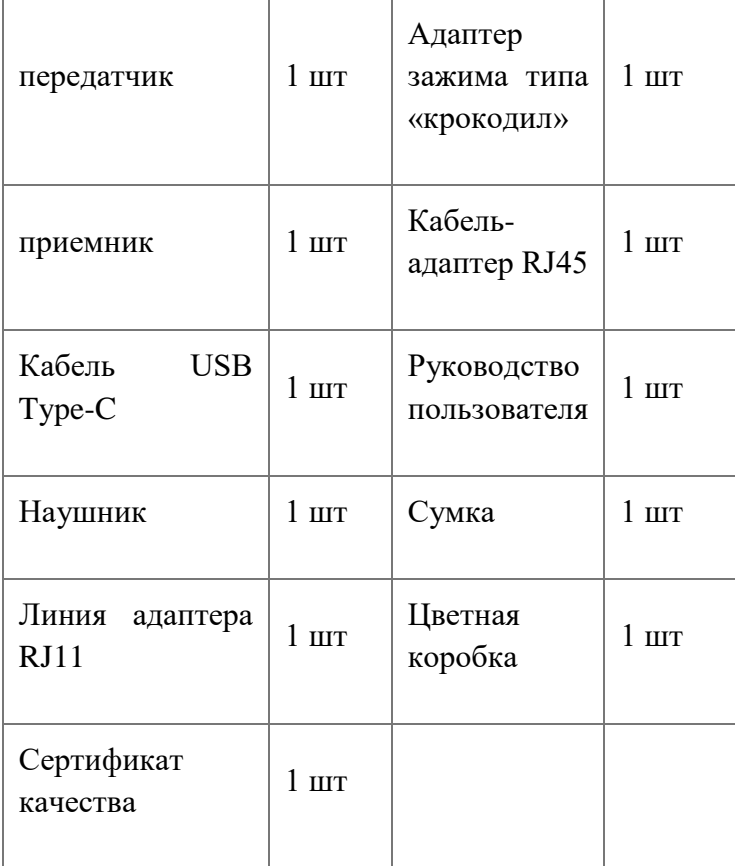